## **คู่ม ื อการใช ้ งาน :กล้องถ่ายถาพความร้อนส าหรับระบบ IOS Instruction Manual: Thermal Camera for IOS**

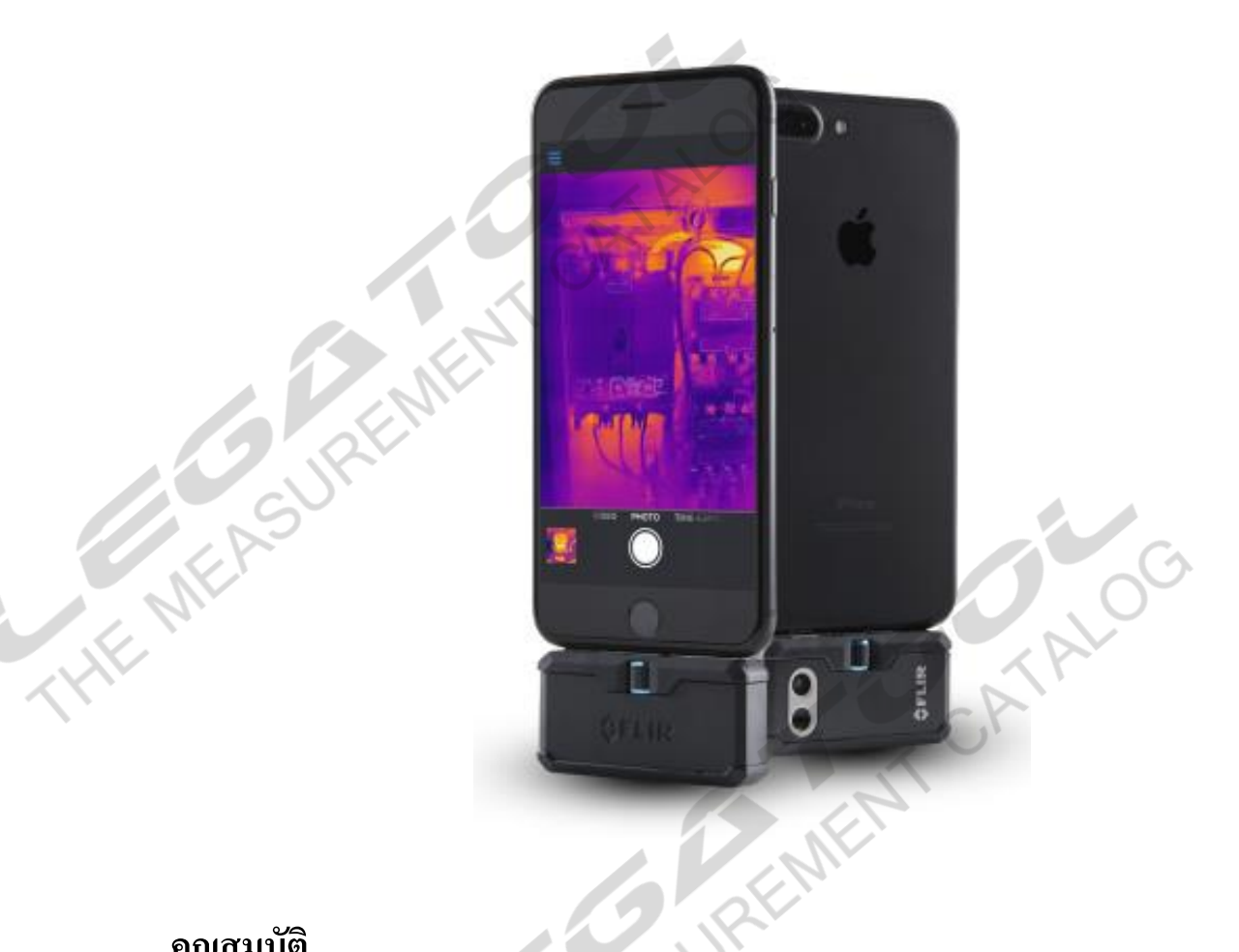

#### **คุณสมบัติ**

- กล้องถ่ายภาพความร้อนสามารถถ่ายภาพช่วงอุณหภูมิได้ตั้งแต่ -20 °C ถึง 400 °C<br>- เชื่อมต่อกับระบบ JOS<br>- มีเทคโนโสยี MSX ช่วยให้ภาพถ่ายที่ได้ตบชัด<br>- การตรวจสอบอุณหภูมิ 3 Spot, 3 Box, 3 Circle<br>- ความแม่นยำ 0 to 100°C: ±3°C, 1
- เชื่อมต่อกับระบบ IOS
- มีเทคโนโลยีMSX ช่วยให้ภาพถ่ายที่ได้คมชัด
- การตรวจสอบอุณหภูมิ 3Spot, 3 Box, 3 Circle
- ความแม่นยำ 0 to 100°C:  $\pm 3$ °C, 100 to 400°C:  $\pm 3\%$
- ความถี่สำหรับการถ่ายภาพ 8.7 Hz
- รายละเอียดภาพถ่ายความร้อน 160 x 120
- ความละเอียดภาพถ่ายดิจิตอล 640 x 480
- FOV (Field of view)  $50^{\circ}$  x  $43^{\circ}$

CATALOG

THE MEASUREMENT CATALO

# **คู่ม ื อการใช ้ งาน :กล้องถ่ายถาพความร้อนส าหรับระบบ IOS Instruction Manual: Thermal Camera for IOS**

**รายละเอียดตัวเครื่อง**

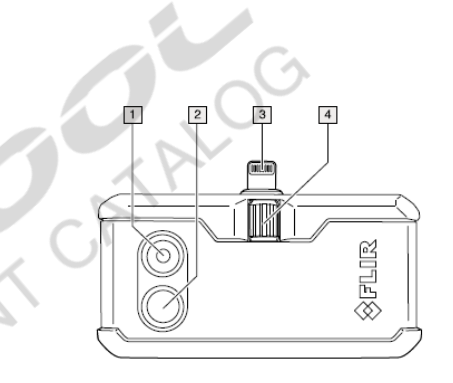

画

 $\frac{1}{1}$  $\sqrt{3}$ 

G

KAS

- 1. เลนส์กล้องดิจิตอล
- 2. เลนส์กล้องอินฟาเรด
- 3. Connector เชื่อมต่อโทรศัพท์ Lihtning
- 4. วอลลุ่มปรับ Connector

- 1. ปุ่มเปิด ปิด
- 2. ไฟสถานะการชาร์จแบตเตอรี่
- 3. ช่องชาร์จแบตเตอรี่ USB Type-C

## **วิธีการใช้งาน**

- 1. ดาวน์โหลด [FLIR ONE](https://play.google.com/store/apps/details?id=com.flir.flirone) Application และติดต้งับนมือถือ
- 2. เปิด Application หน้าจอจะแจ้งให้เสียบ FLIR ONE PRO เข้ากับมือถือแล้วเปิดเครื่อง

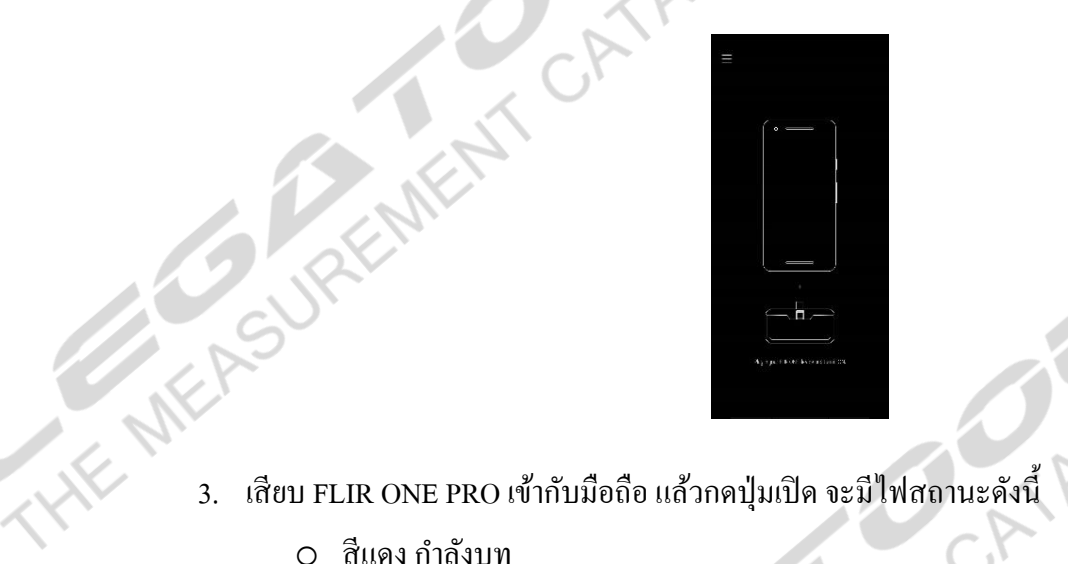

- - o สีแดงก าลังบูท
	- O สีเขียวกระพริบเครื่องกำลังใช้งาน หากไม่ได้เชื่อมต่อหรือไม่ได้ใช้งาน 2 นาทีเครื่องจะปิด เองโดยอัตโนมัติ
	-

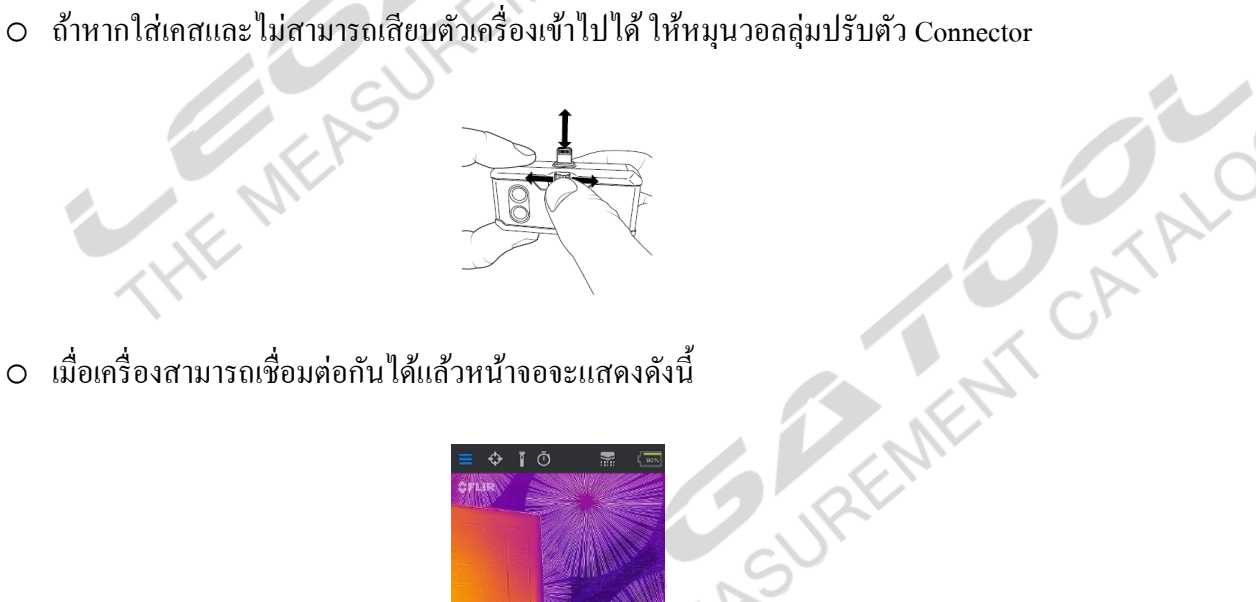

o เมื่อเครื่องสามารถเชื่อมต่อกนั ไดแ้ลว้หนา้จอจะแสดงดงัน้ี

**ANTI** 

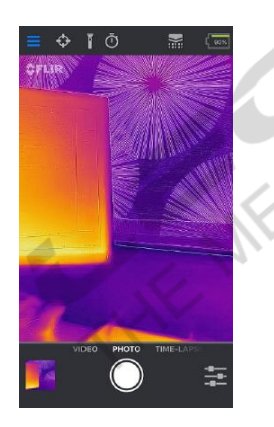

# **คู่ม ื อการใช ้ งาน :กล้องถ่ายถาพความร้อนส าหรับระบบ IOS Instruction Manual: Thermal Camera for IOS**

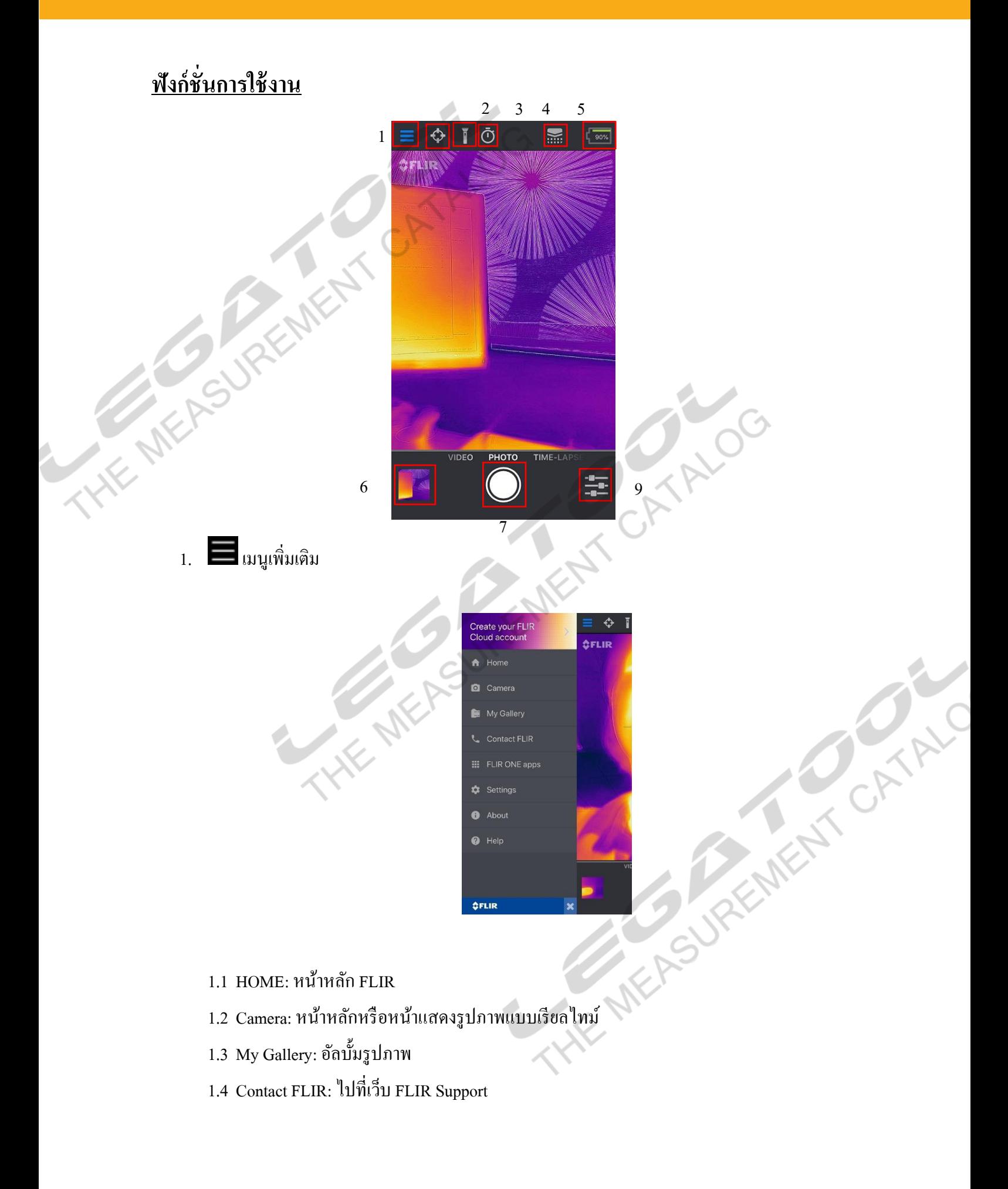

## **คู่ม ื อการใช ้ งาน :กล้องถ่ายถาพความร้อนส าหรับระบบ IOS Instruction Manual: Thermal Camera for IOS**

1.5 FLIR ONE Apps: Application ที่ FLIR ONE PRO สามารถใช้งานได้

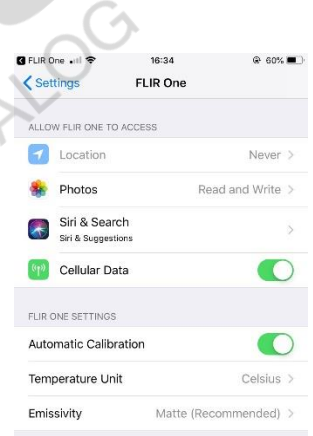

- 1.6 SETTING: การตั้งค่า Location: เปิดบันทึกตำแหน่งการถ่ายภาพ
	- 1.6.2 Photo: การเข้าถึงรูปภาพบน Iphone
	- 1.6.3 Siri & Search: อนุญาตให้ข้อมูลจาก FLIR One แสดงในการค้นหา แป้นพิมพ์ และ ล็อกหน้าจอ

CATALO

- $1.6.4$  Cellular Data: เปิดใช้เครือข่ายมือถือ
- 1.6.5 Automatic calibration: เปิดฟังกช์ นั่ คาลิเบรทกลอ้งแบบอตัโนมตัิ
- 1.6.6 Temperature Unit: เลือกหน่วยการวัดอุณหภูมิ สามารถเลือกได้ 2 หน่วยคือ ºC หรือ ºF
- 1.6.7 Emissivity: เพื่อให้ได้อุณหภูมิที่ดีควรเลือกชนิดของ Emissivity ให้ตรงกับผิวของวัตถุ ที่วัด

**AVE ME** 

- 1.7 About: เกี่ยวกับ FLIR One Application
- 1.8 Help: ช่วยเหลือ
- 2. เพิ่มจุดวดัอุณหภูมิสามารถเพิ่มจุดวดั ได้3จุด, พ้ืนที่สี่เหลี่ยม 3 พ้ืนที่และ พ้ืนที่กลม 3 พ้ืนที่
- 3. เปิ ดไฟฉายจากโทรศัพท์
- 4. ต้งัเวลาถ้ายภาพ
- 5. คาลิเบรท

#### **FLIR ONE PRO IOS**

# **คู่ม ื อการใช ้ งาน :กล้องถ่ายถาพความร้อนส าหรับระบบ IOS**

#### **Instruction Manual: Thermal Camera for IOS**

- 6. สถานะแบตเตอรี่
- 7. **อล**ี่ อัลบั้มรูปภาพ
- $8.$   $\bigcirc$  ปุ่มถ่ายภาพ สามารถถ่ายได้ 3 โหมดการถ่ายภาพดังนี้
	- 8.1 Time-lapse การถ่ายวิดีโอแบบเร่งเวลา
	- 8.2 Photoการถ่ายรูปภาพ
	- 8.3 Videoการถ่ายวิดีโอ
- 9. ตัวเลือกการปรับภาพก่อนถ่ายรูปสามารถเลือกปรับภาพไดด้งัน้ี
	- o เลือกโหมดของรูปภาพ
		- ภาพ Thermal
		- ภาพ Thermal MSX
		- ภาพ ดิจิตอล
	- o รูปแบบสี

**HE MEP** 

- **Iron**
- Gray (White hot)
- **Rainbow**
- Rainbow high contrast
- Arctic
- Lava
- Wheel
- **Hottest**
- **Coldest**
- o MSX Distance ปรับภาพ MSX
- $\sim$   $\lambda$  Distance ปรับภาพ MSX<br>  $\sim$  ช่วงการวัดอุณหภูมิ สามารถเลือกช่วงการวัดอุณหภูมิได้ 2 ช่วงคือ<br>  $\sim$  Low Temperature<br>  $\sim$  High Temperature<br>  $\sim$  Rester แถบไชว์อุณหกร๊

REMENT CATALOG

- Low Temperature
- **High Temperature**
- o Lock Spanล็อกอุณหภูมิที่ต้องการดู
- o IR Scaleแถบโชว์อุณหภูมิ
- o Selfie Modeกลับภาพ